# 2013

# FintelISS Manual de Integração e Automatização da DMS

Este manual descreve tecnicamente e conceitualmente como utilizar de forma automatizada os serviços disponibilizados pela prefeitura para efetuar as declarações mensais de serviços.

> Declaração Mensal de Serviços Fintel Tecnologia 01/08/2013

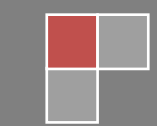

# **Sumário**

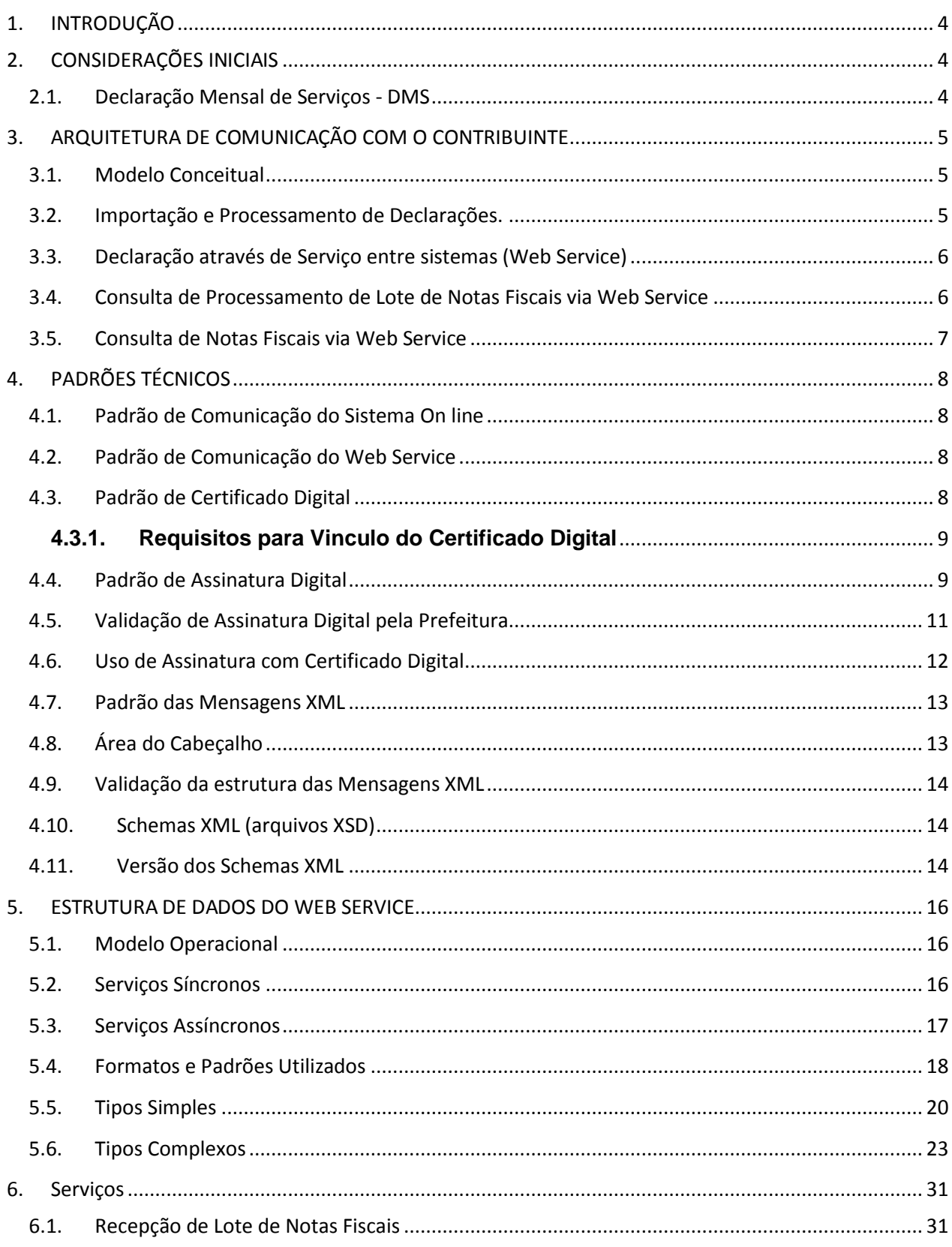

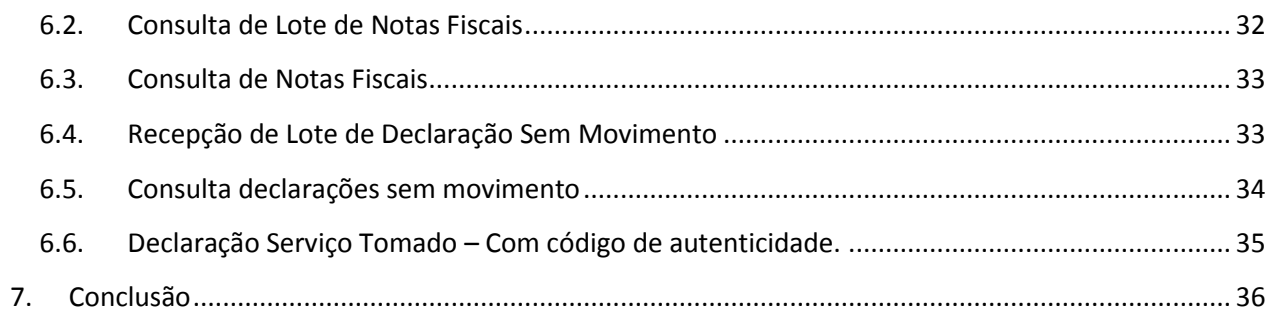

## <span id="page-3-0"></span>**1. INTRODUÇÃO**

Este manual tem como objetivo apresentar as especificações e critérios técnicos necessários para geração do arquivo utilizado na importação ou utilização do Web Service disponibilizado pela Prefeitura para as empresas prestadoras e/ou tomadoras de serviços.

As declarações poderão ser automatizadas das seguintes formas:

- Utilizando o Web Service, onde as empresas poderão integrar seus próprios sistemas com o Sistema de declaração de Notas Fiscais do Município.
- Ou, gerando o arquivo para importação que será transmitido através do sistema online disponibilizado no site principal do município.

## <span id="page-3-1"></span>**2. CONSIDERAÇÕES INICIAIS**

## <span id="page-3-2"></span>**2.1. Declaração Mensal de Serviços - DMS**

A Declaração Mensal de Serviços é o processo exclusivamente *online* feito através do sistema ou Serviço Web disponibilizado pela prefeitura para declaração das Notas Fiscais de Serviços. Após a transmissão, os dados serão armazenados eletronicamente pela Administração Tributária Municipal ou por outra entidade conveniada, para documentar as operações de prestação de serviços.

Para que a declaração seja efetuada, os dados que a compõem serão informados, analisados, processados, validados e armazenadas para contabilização do imposto devido.

A responsabilidade pelo cumprimento da obrigação acessória de declaração das notas fiscais e pelo correto fornecimento dos dados à Administração Tributária Municipal é do contribuinte.

## <span id="page-4-0"></span>**3. ARQUITETURA DE COMUNICAÇÃO COM O CONTRIBUINTE**

## <span id="page-4-1"></span>**3.1. Modelo Conceitual**

O Sistema *online* de Declaração de Notas Fiscais de Serviço do município disponibilizará funcionalidades que poderão ser acessadas pelos contribuintes. No tópico 3.2, onde estão resumidas as funcionalidades básicas desta operação.

Já Web Service disponibilizará serviços que poderão ser acessados pelos SISTEMAS dos contribuintes. A partir do tópico 3.3, estão descritos estes serviços e suas aplicações.

## <span id="page-4-2"></span>**3.2. Importação e Processamento de Declarações.**

Esta opção compreende a recepção do arquivo de Notas Fiscais, a resposta com o número do protocolo gerado, o tempo para processamento e o processamento do arquivo propriamente dito. Efetuada a recepção, o arquivo entrará na fila para processamento posterior quando serão feitas as validações necessárias e confirmação das declarações. Caso haja falhas durante o processamento deste, estas serão reportadas através da consulta de importações.

Obs.: O XML de envio e o XML de resposta são validados pelo seus respectivos elementos do schema dms.xsd: ImportacaoNotasFiscais.

#### *Passos para execução*

- 1. O usuário acessa o sistema de declarações on line através do menu "Importação de arquivo".
- 2. Seleciona o arquivo a ser processado e clica em importar.
- 3. A requisição é recebida pelo servidor que grava as informações recebidas, gera o número de protocolo de processamento e retorna a mensagem com o tempo de processamento.
- 4. A qualquer momento o usuário pode consultar a situação do processamento independentemente de ter decorrido o tempo de processamento ou não. Esta consulta poderá ser realizada através do menu "Consulta de Importações".

## <span id="page-5-0"></span>**3.3. Declaração através de Serviço entre sistemas (Web Service)**

Esse serviço compreende a recepção do Lote de Notas Fiscais, a resposta com o número do protocolo gerado para esta transação e o processamento do lote. Quando efetuada a recepção, o Lote entrará na fila para processamento posterior quando serão feitas as validações necessárias e confirmação das declarações.

Na validação do lote, devem ser retornados todos os erros verificados. Havendo uma quantidade excessiva de erros o limitador de 50 erros redirecionará o processamento para uma exceção padrão que não mais identificará os erros, mas sim devolverá uma mensagem para que o arquivo seja corrigido completamente.

Obs.: O XML de envio e o XML de resposta são validados pelo seus respectivos elementos do schema dms.xsd: ImportacaoNotasFiscais.

#### *Passos para execução*

- 1. A aplicação acessa o serviço de "**EnviarImportacaoNotasFiscais**" e submete os dados para processamento.
- 2. A requisição é recebida pelo servidor do Web Service, que verifica os dados de identificação da transação e registrando o arquivo para processamento.
- 3. Após registrar o arquivo o sistema gera o protocolo que é remetido ao sistema do contribuinte em formato XML.

## <span id="page-5-1"></span>**3.4. Consulta de Processamento de Lote de Notas Fiscais via Web Service**

Esta compreende a requisição e a resposta com o resultado dos filtros aplicados a uma consulta. Quando recebida o serviço fará o processamento e montará o XML de resposta com os dados que serão encaminhados ao solicitante.

Obs.: O XML de envio e o XML de resposta são validados pelos seus respectivos elementos do schema dms.xsd: ConsultarLoteNotasFiscaisEnvio.

#### *Passos para execução*

- 1. A aplicação acessa o serviço "**ConsultarLoteNotasFiscais**" submetendo os dados para processamento.
- 2. Quando requisição é recebida o servidor do Web Service verifica os dados de identificação da transação e encaminha os dados para o método de consulta.
- 3. Após executar a consulta o sistema monta o arquivo de retorno (**ConsultaLoteNotasFiscaisResposta**), que é remetido ao sistema do contribuinte em formato XML.

## <span id="page-6-0"></span>**3.5. Consulta de Notas Fiscais via Web Service**

Esta compreende a requisição e a resposta com o resultado dos filtros aplicados a uma consulta. Quando recebida o serviço fará o processamento e montará o XML de resposta com os dados que serão encaminhados ao solicitante.

Obs.: O XML de envio e o XML de resposta são validados pelos seus respectivos elementos do schema dms.xsd: ConsultarNotasFiscaisEnvio.

#### *Passos para execução*

- 4. A aplicação acessa o serviço "**ConsultarNotasFiscais**" submetendo os dados para processamento.
- 5. Quando requisição é recebida o servidor do Web Service verifica os dados de identificação da transação e encaminha os dados para o método de consulta.
- 3. Após executar a consulta o sistema monta o arquivo de retorno (**ConsultaNotasFiscaisResposta**), que é remetido ao sistema do contribuinte em formato XML.

## <span id="page-7-0"></span>**4. PADRÕES TÉCNICOS**

## <span id="page-7-1"></span>**4.1. Padrão de Comunicação do Sistema On line**

Como a própria definição já descreve o sistema de declaração que receberá os dados de declaração é online, ou seja o único meio físico de comunicação para transmissão os dados à Prefeitura é a internet. Toda a documentação referente ao modelo do arquivo a ser transmitido está presente neste manual a partir do tópico 4.4.

## <span id="page-7-2"></span>**4.2. Padrão de Comunicação do Web Service**

O meio físico de comunicação utilizado entre os sistemas de informação dos contribuintes e o Sistema de Declaração de Notas Fiscais de Serviço será a Internet, com o uso do protocolo SSL, que além de garantir um duto de comunicação seguro, permite a identificação do servidor e do cliente com a utilização de certificados digitais, eliminando a necessidade de identificação do usuário com a utilização de usuário e senha.

O modelo de comunicação segue o padrão de Web Services definido pelo WS-I Basic Profile.

A troca de mensagens entre o Web Service do Sistema de Declaração de Notas Fiscais e o sistema do contribuinte será realizada no padrão SOAP, com troca de mensagens XML no padrão Style/Enconding: Document/Literal, wrapped. A opção "wrapped" representa a chamada aos métodos disponíveis com a passagem de mais de um parâmetro. Para descrever os serviços disponibilizados, será utilizado um documento WSDL (Web Service Description Language). O WSDL é o padrão recomendado para descrição de serviços SOAP.

As chamadas aos serviços serão feitas enviando como parâmetro um documento XML a ser processado pelo sistema. Esse documento não fará parte da descrição do serviço (arquivo WSDL), e o formato do XML correspondente ao serviço está definido neste manual no capítulo 5.

## <span id="page-7-3"></span>**4.3. Padrão de Certificado Digital**

Os certificados digitais utilizados no sistema Municipal serão emitidos por Autoridade Certificadora credenciada pela Infraestrutura de Chaves Públicas Brasileira – ICP-Brasil, de pessoa física ou jurídica, dos tipos A1 ou A3.

Para a assinatura digital dos documentos envolvidos aceitar-se-á somente o certificado digital vinculado ao respectivo alvará do cadastro econômico do município

ou ao contador vinculado a empresa.

Os certificados digitais serão exigidos em 2 (dois) momentos distintos para a integração entre o sistema do contribuinte e o Web Service:

- Assinatura de Mensagens: O certificado digital utilizado para essa função deverá conter o CNPJ do estabelecimento emissor da Nota Fiscal ou o CNPJ do estabelecimento matriz ou CPF quando o prestador de serviços for pessoa física. O certificado digital deverá ter o "uso da chave" previsto para a função de assinatura digital, respeitando a Política do Certificado.
- Transmissão durante a transmissão das mensagens entre os servidores do contribuinte e os serviços disponibilizados pela Prefeitura. O certificado digital utilizado para identificação do aplicativo do contribuinte deverá conter o CNPJ do responsável pela transmissão das mensagens, mas não necessita ser o mesmo CNPJ do estabelecimento ou CPF, quando o prestador de serviços for pessoa física, ou seja, serão aceitas transmissões partidas dos contadores dos respectivos contribuintes, desde que estes já estejam com seu certificado vinculado.

## **4.3.1. Requisitos para Vinculo do Certificado Digital**

<span id="page-8-0"></span>Para que o vinculo de certificado seja realizado com sucesso, será necessário que alguns requisitos sejam atendidos:

Para o sistema operacional **Windows XP**, é necessário que esteja instalada a atualização **Service Pack 3**. Isto é necessário devido ao formato de criptografia de certificados emitidos a partir de 1º de Janeiro de 2012 (SHA2).

O mesmo problema se aplica ao S.O **Windows Server 2003,** neste caso é necessária aplicação do **Hotfix** disponibilizado pela Microsoft. Segue abaixo o link para download: <http://support.microsoft.com/kb/938397>

## <span id="page-8-1"></span>**4.4. Padrão de Assinatura Digital**

As mensagens enviadas aos serviços disponibilizados pela Prefeitura são documentos eletrônicos elaborados no padrão XML e devem ser assinados digitalmente com um certificado digital que contenha o CNPJ do estabelecimento ou o CPF do prestador de serviços quando este for pessoa física.

Para garantir minimamente a integridade das informações prestadas e a correta formação dos arquivos XML, o contribuinte deverá submeter as mensagens XML para validação pela linguagem de Schema do XML (XSD – XML Schema Definition),

disponibilizada através do menu de Manuais do sistema com o nome "**Arquivos XSD (Schema para XML)**".

Os elementos abaixo estão presentes dentro do certificado do contribuinte tornando desnecessária a sua representação individualizada no arquivo XML. Portanto, o arquivo XML não deve conter os elementos:

<X509SubjectName> <X509IssuerSerial> <X509IssuerName> <X509SerialNumber> <X509SKI>

Deve-se evitar o uso das TAGs abaixo, pois as informações serão obtidas a partir do certificado do emitente:

<KeyValue> <RSAKeyValue> <Modulus> <Exponent>

O padrão de assinatura XML definido pelo [http://www.w3.org/TR/xmldsig-core/,](http://www.w3.org/TR/xmldsig-core/) segue o seguinte leiaute:

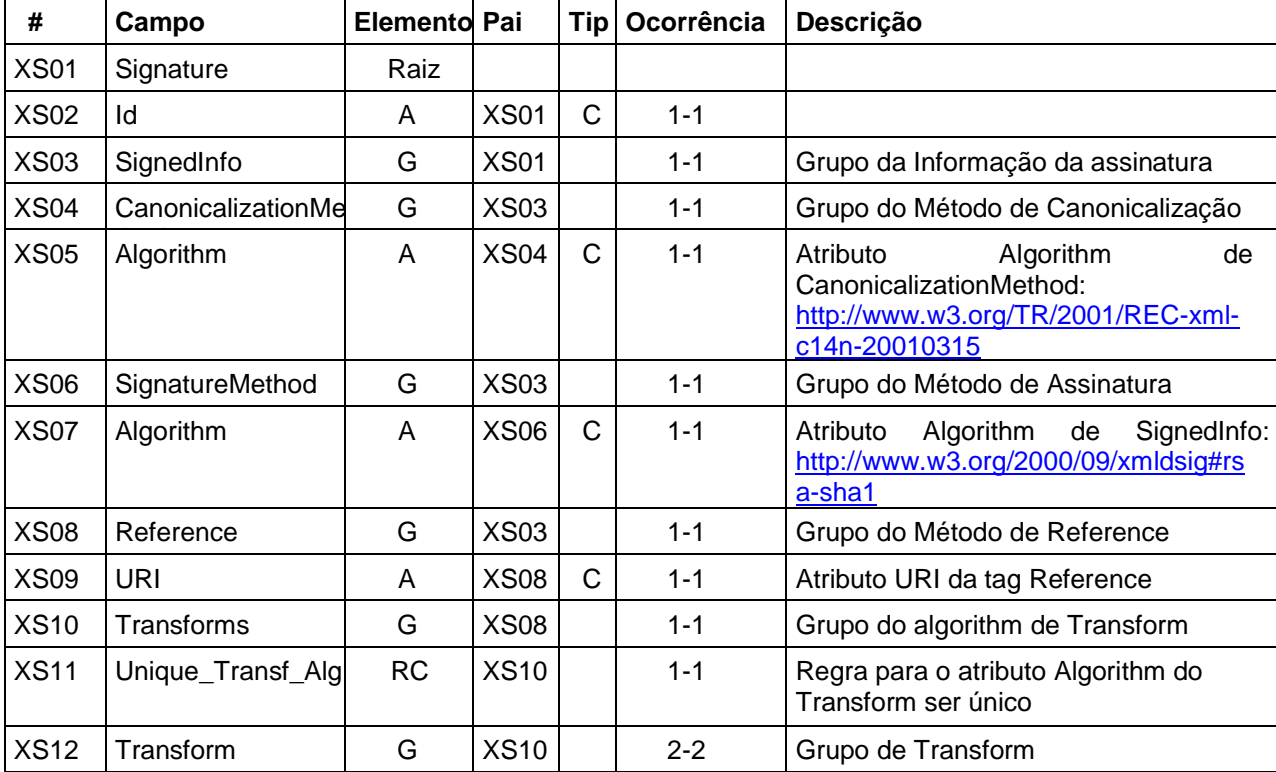

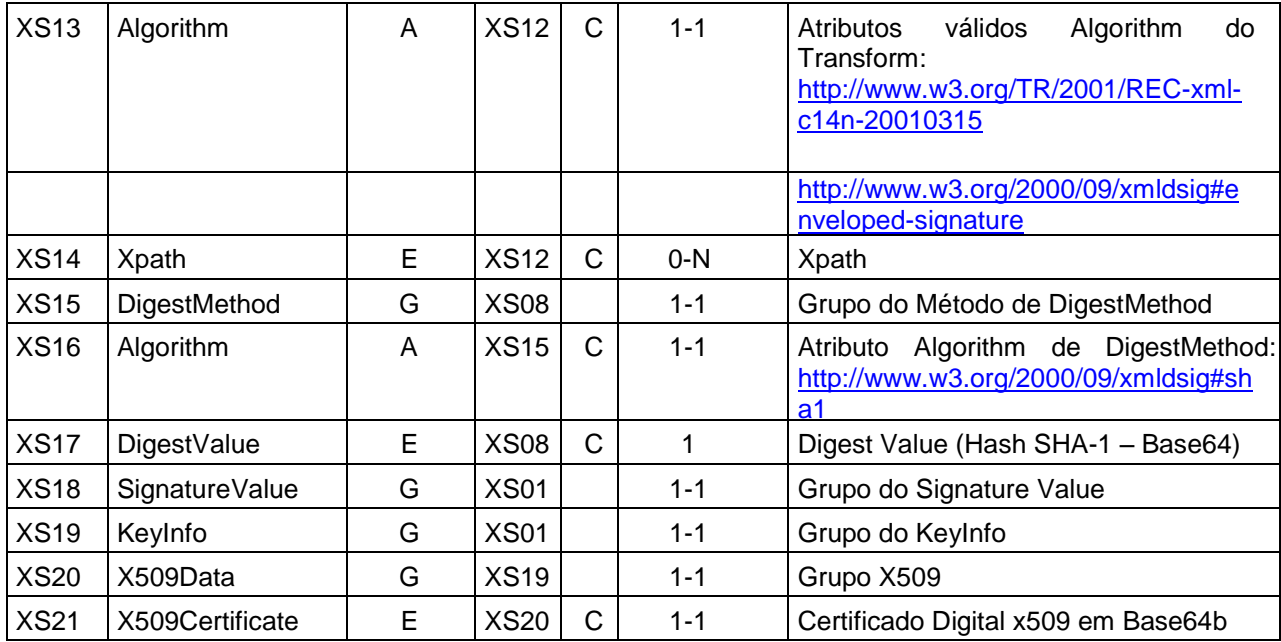

#### *Observação:*

As notas fiscais declaradas em lote devem ser assinadas conforme os seguintes passos:

- 1. Assinatura da nota isoladamente. Nesse momento deve ser identificado o namespace em cada Nota será assinada. Para obter o namespace atualizado entre em contato através do e-mail suporte-finteliss@fintel.com.br.
- 2. Agrupar todas as notas em um único lote.
- 3. Assinar o lote com as Notas assindadas, também identificando o namespace.

## <span id="page-10-0"></span>**4.5. Validação de Assinatura Digital pela Prefeitura**

Seguem abaixo as regras de validação para a comunicação entre contribuinte e município:

- 1. Extrair a chave pública do certificado;
- 2. Verificar o prazo de validade do certificado utilizado;
- 3. Montar e validar a cadeia de confiança dos certificados validando também a LCR (Lista de Certificados Revogados) de cada certificado da cadeia;
- 4. Validar o uso da chave utilizada (Assinatura Digital) de tal forma a aceitar certificados somente do tipo A (não serão aceitos certificados do tipo S);

5. Garantir que o certificado utilizado é de um usuário final e não de uma Autoridade Certificadora;

- 6. Adotar as regras definidas pelo RFC 3280 para LCRs e cadeia de confiança;
- 7. Validar a integridade de todas as LCR utilizadas pelo sistema;
- 8. Prazo de validade de cada LCR utilizada (verificar data inicial e final).

## <span id="page-11-0"></span>**4.6. Uso de Assinatura com Certificado Digital**

Para garantir a autenticidade dos dados gerados, algumas informações serão assinadas digitalmente. Abaixo seguem as informações que poderão ser assinadas e quem deverá fazê-lo em cada momento:

- A Nota, pelo contribuinte, antes do envio do Lote que a contenha;
- O Lote de Notas (apenas as informações do lote), pelo contribuinte, antes do seu envio;

## <span id="page-12-0"></span>**4.7. Padrão das Mensagens XML**

A especificação adotada para as mensagens XML é a recomendação W3C para XML 1.0, disponível em [www.w3.org/TR/REC-xml](http://www.w3.org/TR/REC-xml) e a codificação dos caracteres será em UTF-8.

As chamadas dos serviços disponibilizados e os respectivos resultados do processamento são realizadas com utilização de mensagens com o seguinte padrão:

**Área de Cabeçalho** – estrutura XML padrão para todas as mensagens de chamada e retorno de resultado dos Web Services disponibilizados pelas Administrações Tributárias Municipais, que contêm os dados de controle da mensagem. A área de cabeçalho está sendo utilizada para armazenar a versão do leiaute da estrutura XML informada na área de dados

**Área de Dados** – estrutura XML variável definida na documentação do Web Service acessado.

## <span id="page-12-1"></span>**4.8. Área do Cabeçalho**

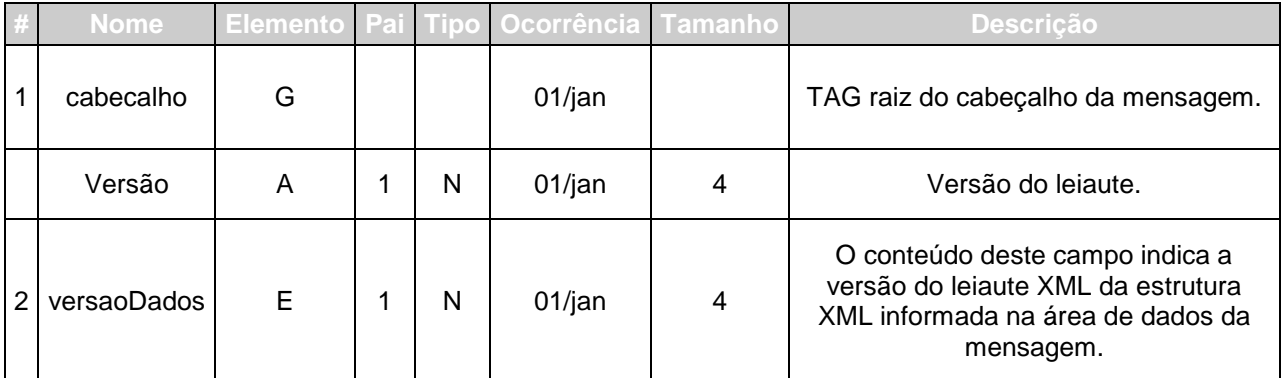

Abaixo, o leiaute da Área de Cabeçalho padrão:

O campo versaoDados deve conter a informação da versão do leiaute da estrutura XML armazenada na área de dados da mensagem.

A estrutura XML armazenada na área de dados está definida na documentação do Web Service acessado.

## <span id="page-13-0"></span>**4.9. Validação da estrutura das Mensagens XML**

Para garantir minimamente a integridade das informações prestadas e a correta formação das mensagens XML, o contribuinte deverá submeter cada uma das mensagens XML de pedido de serviço para validação pelo seu respectivo arquivo XSD (XML Schema Definition, definição de esquemas XML) antes de seu envio. Neste manual utilizaremos a nomenclatura Schema XML para nos referir a arquivo XSD.

Um Schema XML define o conteúdo de uma mensagem XML, descrevendo os seus atributos, seus elementos e a sua organização, além de estabelecer regras de preenchimento de conteúdo e de obrigatoriedade de cada elemento ou grupo de informação.

A validação da estrutura da mensagem XML é realizada por um analisador sintático (parser) que verifica se a mensagem XML atende às definições e regras de seu respectivo Schema XML.

Qualquer divergência da estrutura da mensagem XML em relação ao seu respectivo Schema XML, provoca um erro de validação do Schema XML. Neste caso o conteúdo da mensagem XML de pedido do serviço não poderá ser processado.

A primeira condição para que a mensagem XML seja validada com sucesso é que ela seja submetida ao Schema XML correto.

Assim, os sistemas de informação dos contribuintes devem estar preparados para gerar mensagens XML em seus respectivos Schemas XML em vigor.

## <span id="page-13-1"></span>**4.10. Schemas XML (arquivos XSD)**

O Schema XML (arquivo XSD) correspondente a cada uma das mensagens XML de pedido e de retorno utilizadas pelo Web Service pode ser obtido através do menu de manuais do sistema.

## <span id="page-13-2"></span>**4.11. Versão dos Schemas XML**

Toda mudança de layout das mensagens XML do Web Service implica a atualização do seu respectivo Schema XML.

A identificação da versão dos Schemas XML será realizada com o acréscimo do número da versão com dois dígitos no nome do arquivo XSD precedida da literal, v<sup>"</sup>, como segue:

<Nome do Arquivo>\_v<Número da Versão>.xsd Exemplo: EnvioLoteNotasFiscais\_v01.xsd

A maioria dos Schemas XML definidos para a utilização do Web Service utilizam as

definições de tipos simples ou tipos complexos que estão definidos em outros Schemas XML. Nesses casos, a modificação de versão do Schema básico será repercutida no Schema principal.

As modificações de layout das mensagens XML do Web Service podem ser causadas por necessidades técnicas ou em razão da modificação da legislação. As modificações decorrentes de alteração da legislação serão implementadas dentro dos prazos mínimos estabelecidos. As modificações de ordem técnica serão divulgadas pela Prefeitura e ocorrerão sempre que se fizerem necessárias.

## <span id="page-15-0"></span>**5. ESTRUTURA DE DADOS DO WEB SERVICE**

Existirá um único Web Service com todos os serviços apresentados acima. O fluxo de comunicação é sempre iniciado pelo sistema do contribuinte com o envio de uma mensagem XML ao Web Service com o pedido do serviço desejado.

## <span id="page-15-1"></span>**5.1. Modelo Operacional**

A forma de processamento das solicitações de serviços pode ser síncrona, caso o atendimento da solicitação de serviço seja realizada na mesma conexão ou assíncrona, quando o processamento do serviço solicitado não é atendido na mesma conexão, devido a uma demanda de processamento de grande quantidade de informação. Nessa situação torna-se necessária a realização de mais uma conexão para a obtenção do resultado do processamento.

As solicitações de serviços que exigem processamento intenso serão executadas de forma assíncrona e as demais solicitações de serviços de forma síncrona.

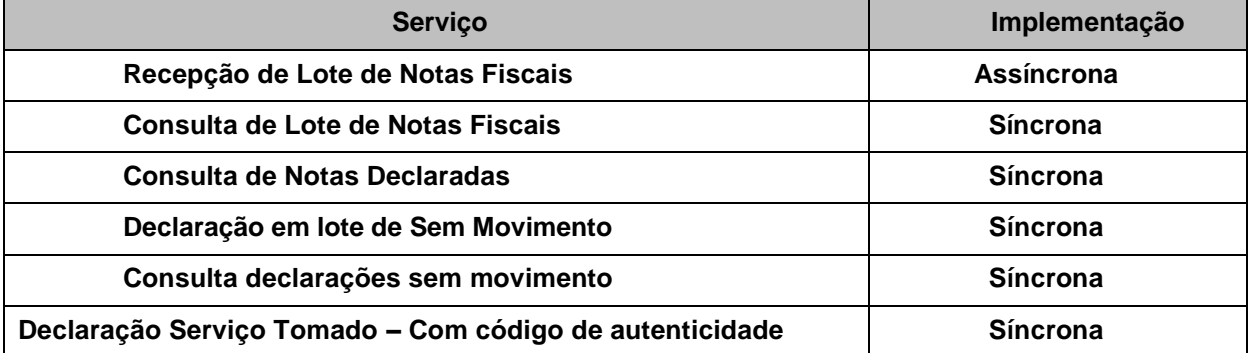

Assim, os serviços da serão implementados da seguinte forma:

## <span id="page-15-2"></span>**5.2. Serviços Síncronos**

As solicitações de serviços de implementação síncrona são processadas imediatamente e o resultado do processamento é obtido em uma única conexão.

Abaixo, o fluxo simplificado de funcionamento:

- 1. O aplicativo do contribuinte inicia a conexão enviando uma mensagem de solicitação de serviço para o Web Service;
- 2. O Web Service recebe a mensagem de solicitação de serviço e encaminha ao aplicativo que irá processar o serviço solicitado;
- 3. O aplicativo recebe a mensagem de solicitação de serviços e realiza o processamento, devolvendo uma mensagem de resultado do processamento ao Web Service;
- 4. O Web Service recebe a mensagem de resultado do processamento e o encaminha ao aplicativo do contribuinte;
- 5. O aplicativo do contribuinte recebe a mensagem de resultado do processamento e caso não exista outra mensagem, encerra a conexão.

## <span id="page-16-0"></span>**5.3. Serviços Assíncronos**

As solicitações de serviços de implementação assíncrona são processadas de forma distribuída por vários processos e o resultado do processamento somente é obtido na segunda conexão.

Solicitação e processamento:

- 1. O aplicativo do contribuinte inicia a conexão enviando uma mensagem de solicitação de serviço para o Web Service de recepção de solicitação de servicos;
- 2. O Web Service de recepção de solicitação de serviços recebe a mensagem de solicitação de serviço e a coloca na fila de serviços solicitados.
- 3. O Web Service de recepção de solicitação de serviços retorna o protocolo da solicitação de serviço e a data e hora de gravação na fila de serviços solicitados ao aplicativo do contribuinte;
- 4. O aplicativo do contribuinte recebe o protocolo;
- 5. Na estrutura interna do aplicativo a solicitação de serviços é retirada da fila de serviços solicitados para processamento.
- 6. O serviço solicitado é processado pelo aplicativo e o resultado do processamento é colocado na fila de serviços processados;

Obtenção do resultado do serviço:

- 1. O aplicativo do contribuinte, utilizando o protocolo recebido, envia uma consulta ao serviço que retornará o resultado do processamento daquele protocolo, iniciando uma conexão com o Web Service;
- 2. O Web Service recebe a mensagem de consulta e localiza o resultado de processamento da solicitação de serviço;
- 3. O Web Service devolve o resultado do processamento ao aplicativo contribuinte;
- 4. O aplicativo do contribuinte recebe a mensagem de resultado do processamento e, caso não exista outra mensagem, encerra a conexão.

## <span id="page-17-0"></span>**5.4. Formatos e Padrões Utilizados**

Abaixo seguem algumas formatações de dados que devem ser seguidas para geração correta na estrutura dos arquivos.

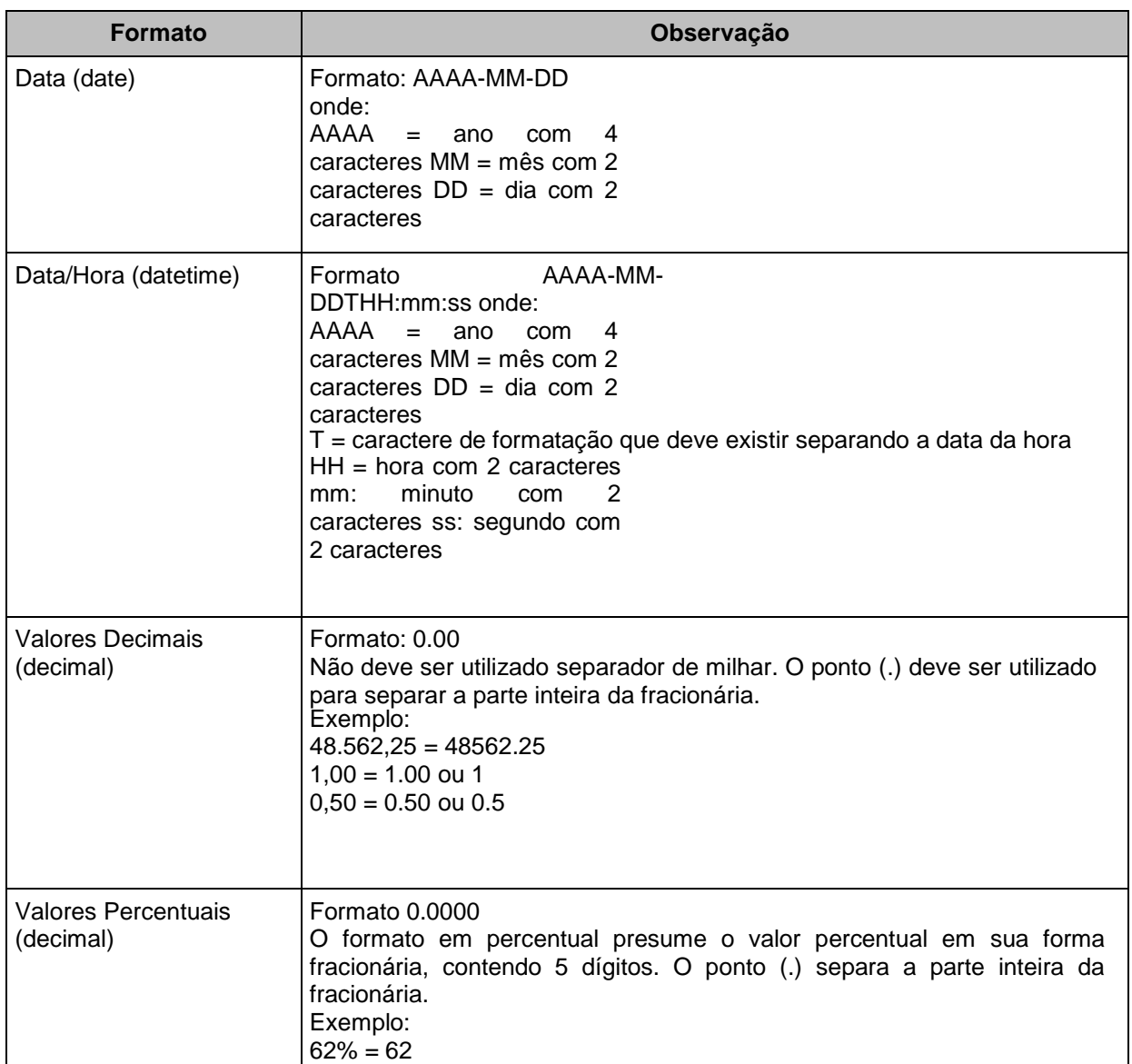

Não deve ser inserido caractere não significativo para preencher o tamanho completo do campo, ou seja, zeros antes de número ou espaço em branco após a cadeia de caracteres. A posição do campo é definida na estrutura do documento XML através de TAGs (<tag>conteúdo</tag>).

150% = 15

A regra constante do parágrafo anterior deverá estender-se para os campos para os quais não há indicação de obrigatoriedade e que, no entanto, seu preenchimento tornase obrigatório seja condicionado à legislação específica ou ao negócio do contribuinte.

Nesse caso, deverá constar a TAG com o valor correspondente e, para os demais campos, deverão ser eliminadas as TAGs.

Para reduzir o tamanho final do arquivo XML da NFS-e alguns cuidados de programação deverão ser assumidos:

- não incluir "zeros não significativos" para campos numéricos;
- não incluir "espaços" no início ou no final de campos numéricos e alfanuméricos;
- não incluir comentários no arquivo XML;
- não incluir anotação e documentação no arquivo XML (TAG annotation e TAG documentation);
- não incluir caracteres de formatação no arquivo XML ("line-feed", "carriage return", "tab", caractere de "espaço" entre as TAGs);
- Para quebra de linha na exibição para os campos contendo caracteres Discriminação e Outras informações, utilizar a sequência "\s\n".

As TAGs que permitirem valores nulos devem ser omitidas da estrutura XML a ser enviada quando seus valores forem nulos.

## <span id="page-19-0"></span>**5.5. Tipos Simples**

A seguir encontra-se a tabela com a lista dos tipos simples que serão utilizados como tipos de dados. A tabela está dividida em 4(quatro) colunas, a saber:

- Campo: nome do tipo simples;
- Tipo: tipo primitivo de dados utilizados pelo campo:
	- o C: Caractere;
	- o N: Número;
	- $\circ$  D: Data ou Data/Hora:
	- $\circ$  T: Token
- Descrição: descreve informações sobre o campo;
- Tam.: tamanho do campo:
- Quando forem caracteres o tamanho define a quantidade máxima de caracteres que o texto poderá ter;
- Quando for numérico o tamanho pode ser representado das seguintes formas.
	- o Número inteiro, que define o total de dígitos existente no número. Exemplo: "15" significa que o número poderá ter, no máximo, 15 dígitos;
	- o Número fracionário, que define o total de dígitos e quantos deles serão designados para a parte fracionária. Exemplo: "15,2" significa que o número poderá ter, no máximo, 15 dígitos sendo 2 deles a da parte fracionária. A parte fracionária não é obrigatória quando assim definido;
- Quando for data, não haverá definição de tamanho.

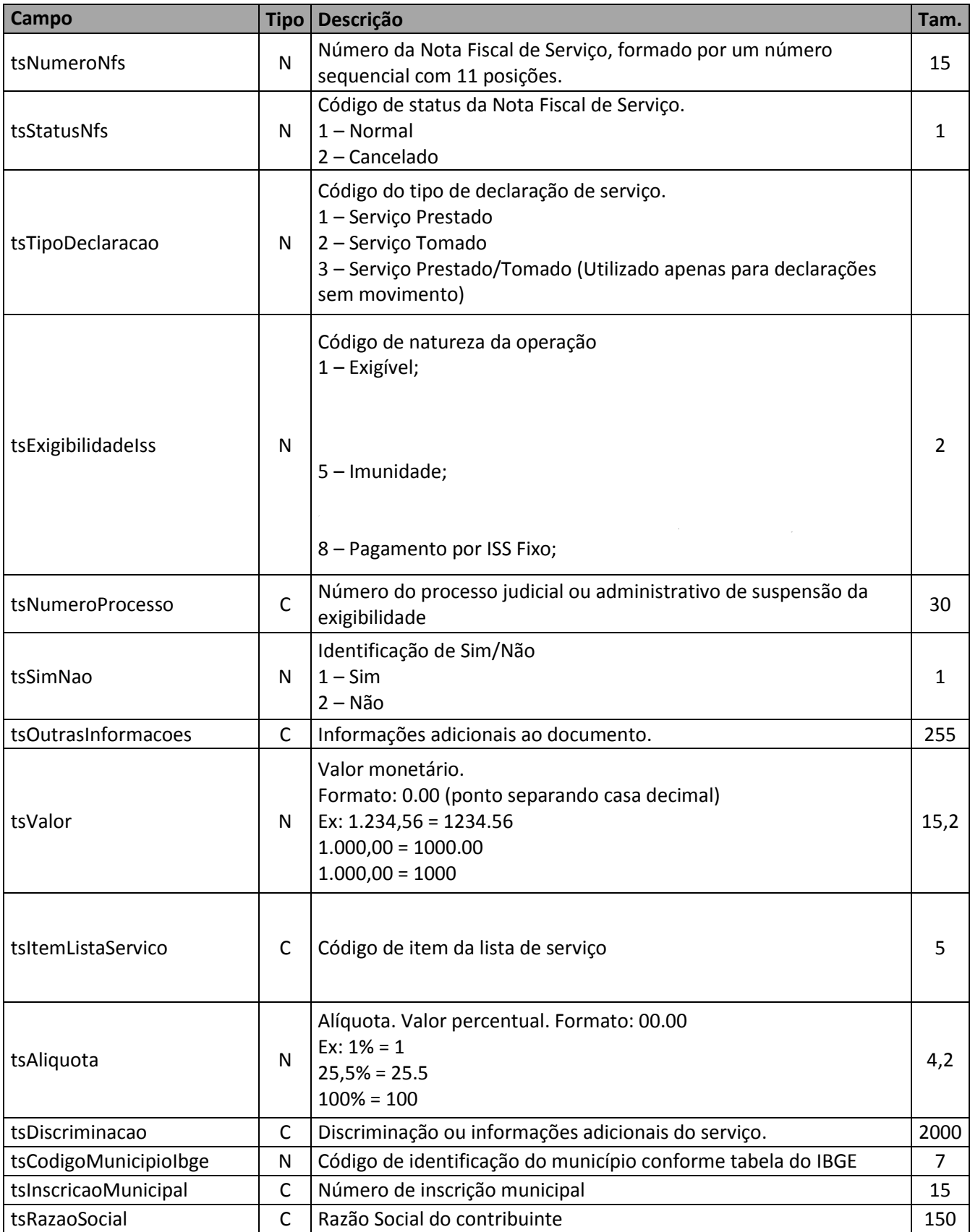

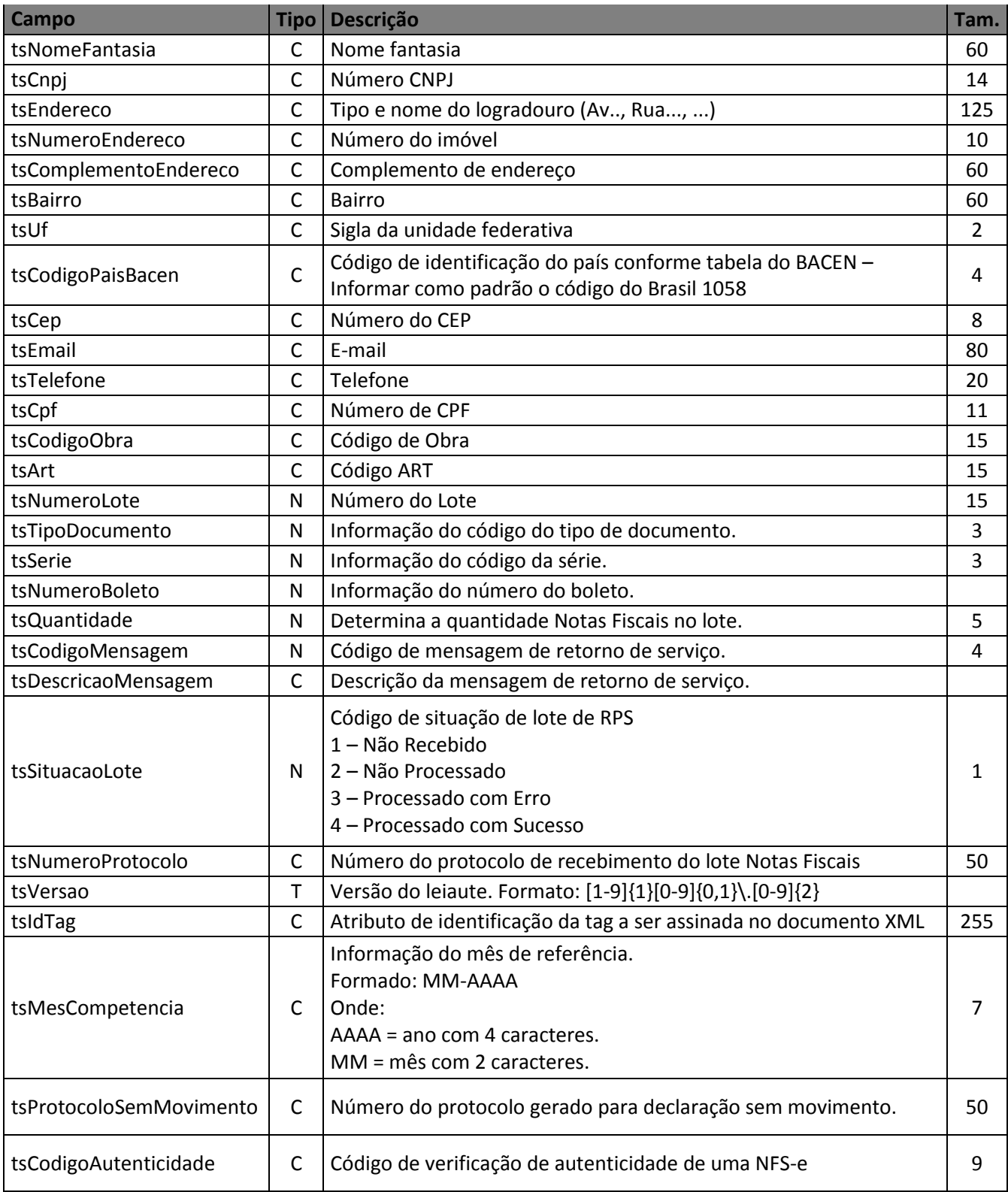

## <span id="page-22-0"></span>**5.6. Tipos Complexos**

A seguir são detalhadas as tabelas de cada tipo composto e seus campos. A tabela está dividida da seguinte forma:

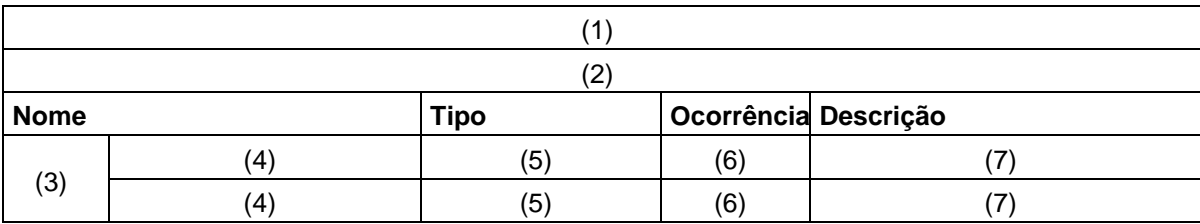

#### **Legenda da tabela:**

- (1) Nome do tipo complexo;
- (2) Descrição do tipo complexo;
- (3) Identifica se a sequência de campos fará parte de uma escolha (Choice);
- (4) Nome do campo que faz parte do tipo complexo;
- (5) Tipo do campo, que pode ser simples ou complexo;
- (6) Quantas vezes o campo se repete na estrutura de dados:
	- a. Formato: "x-y" onde "x" é a quantidade mínima e "y" a quantidade máxima. Se a quantidade máxima for indefinida, será utilizado "N" no lugar do "y";
- (7) Descrição do campo.

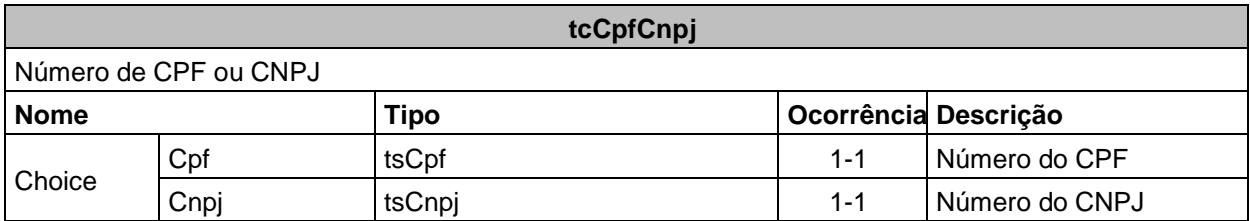

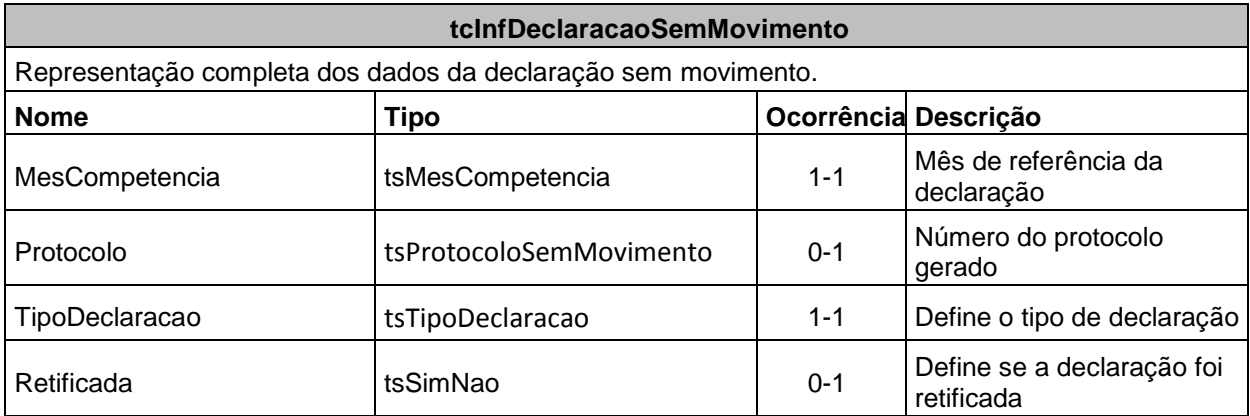

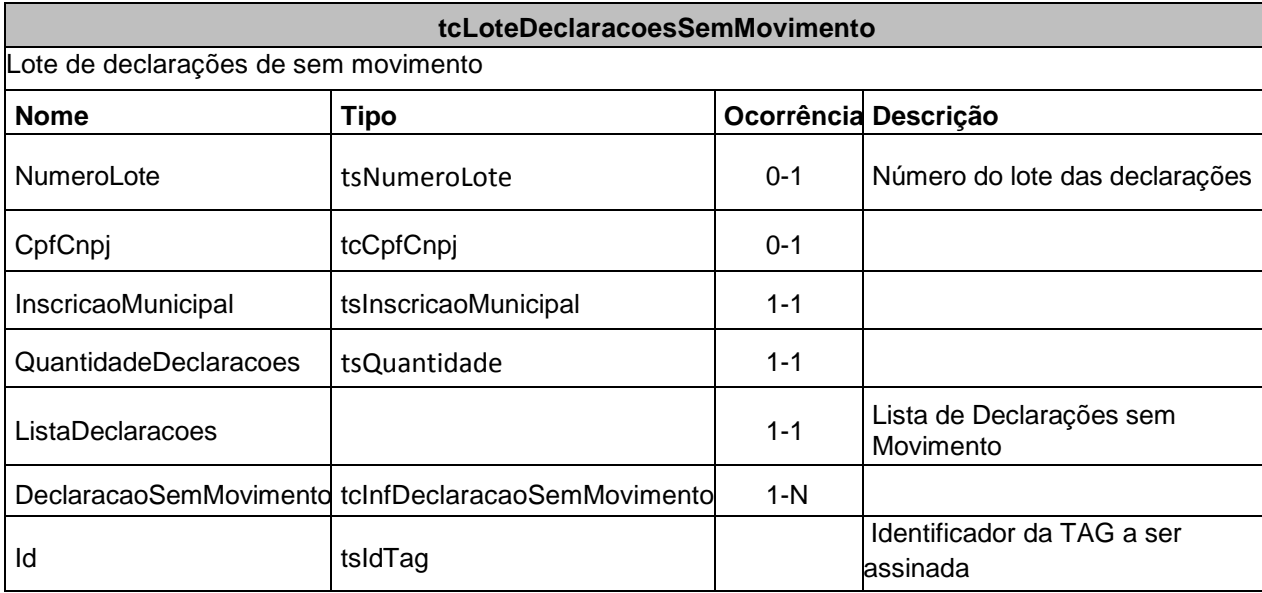

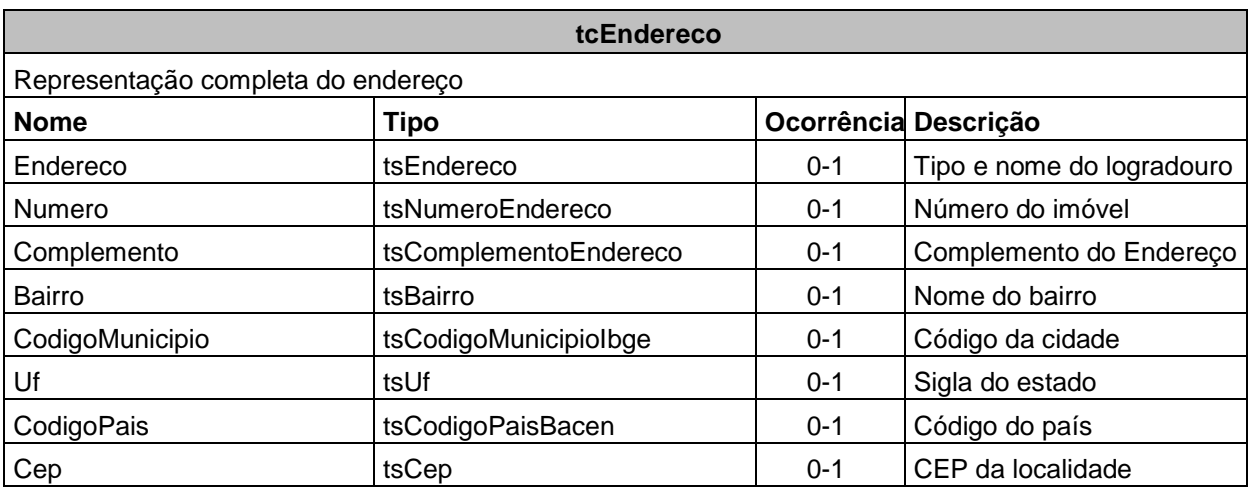

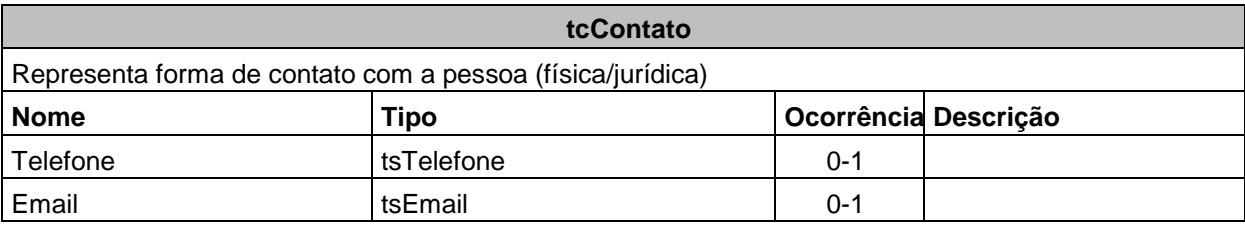

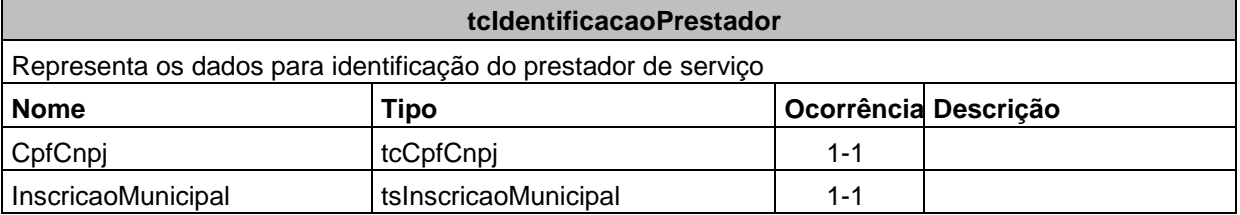

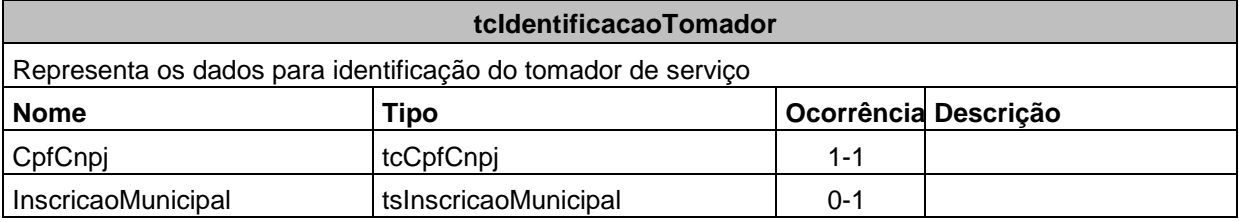

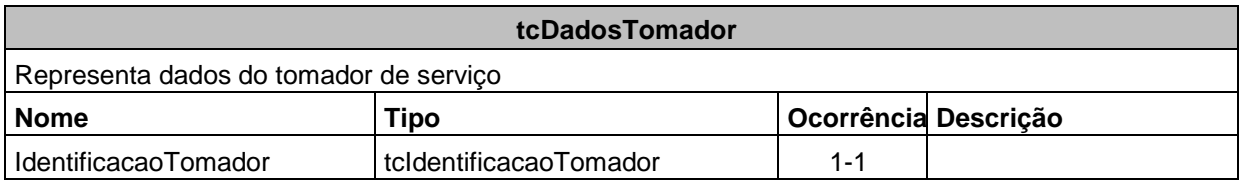

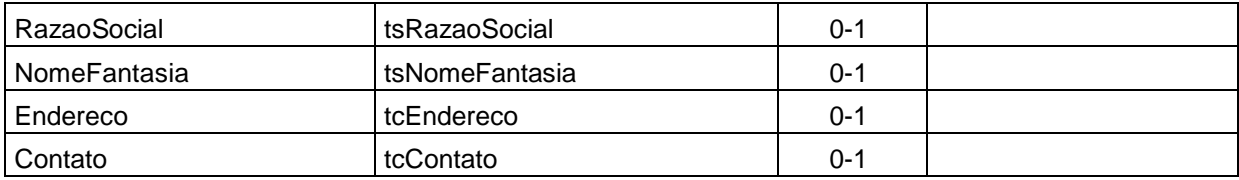

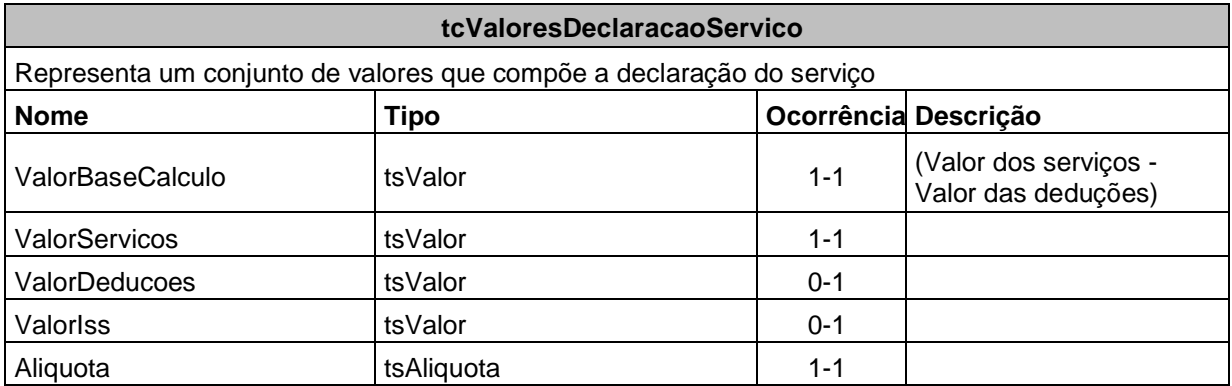

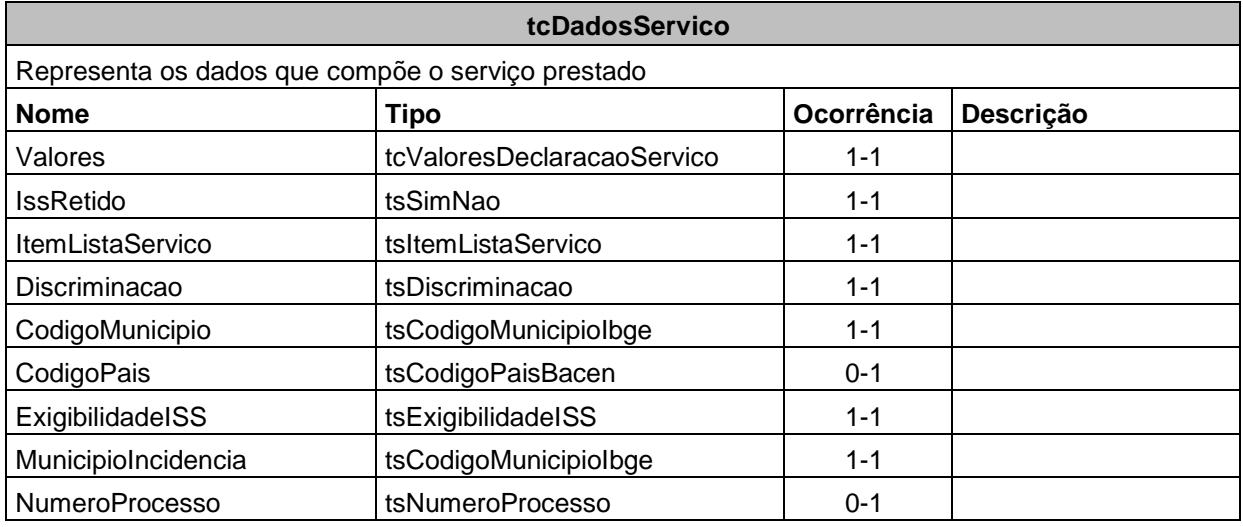

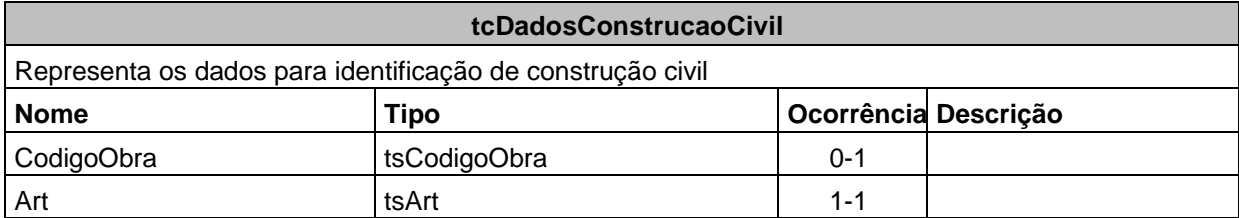

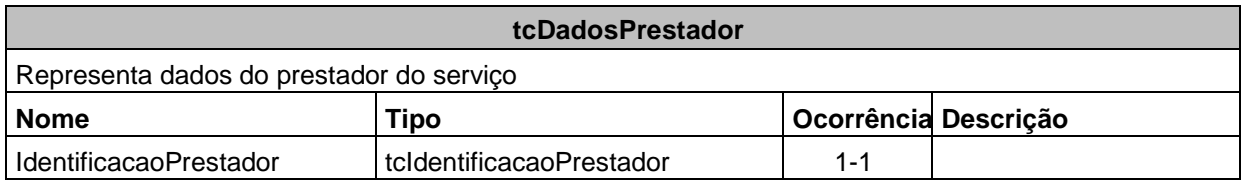

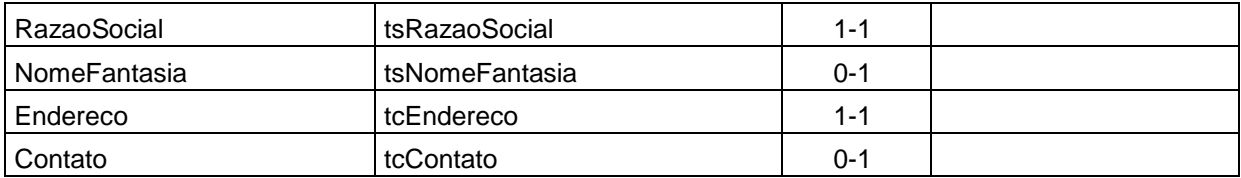

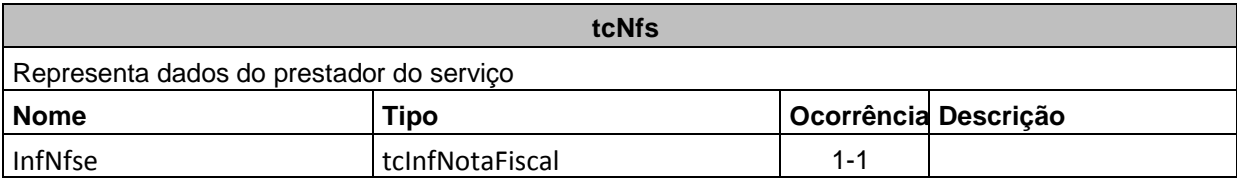

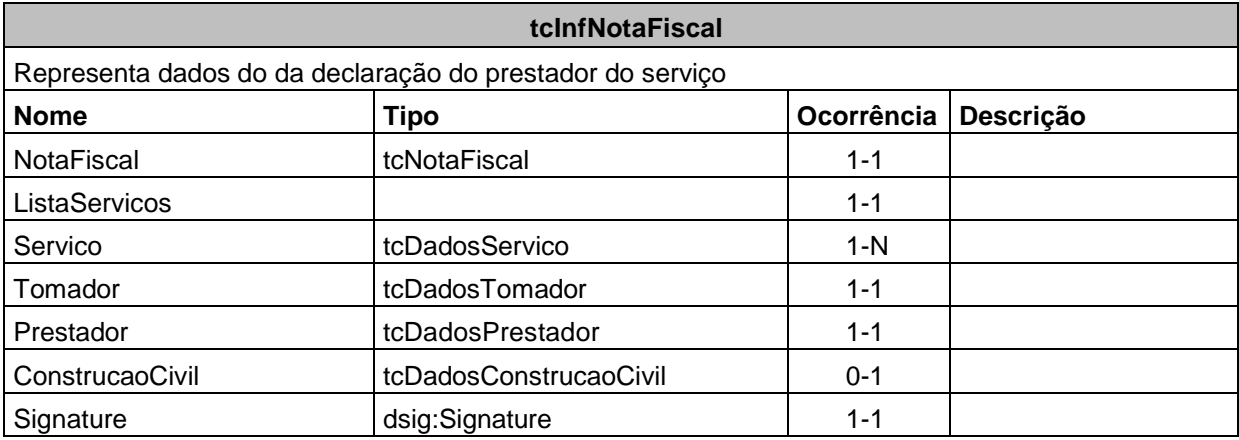

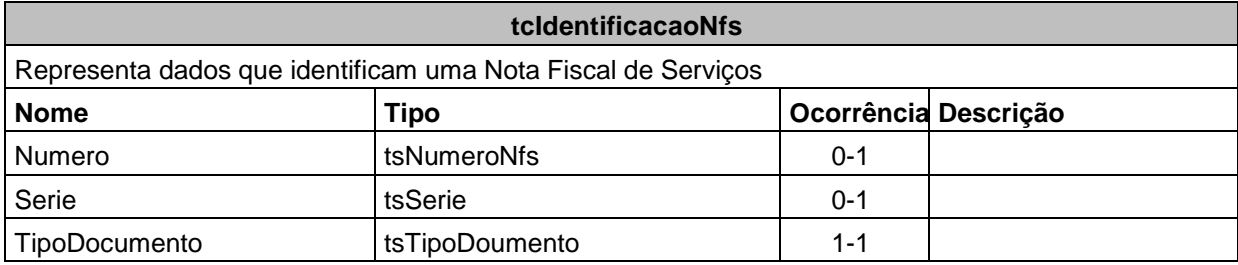

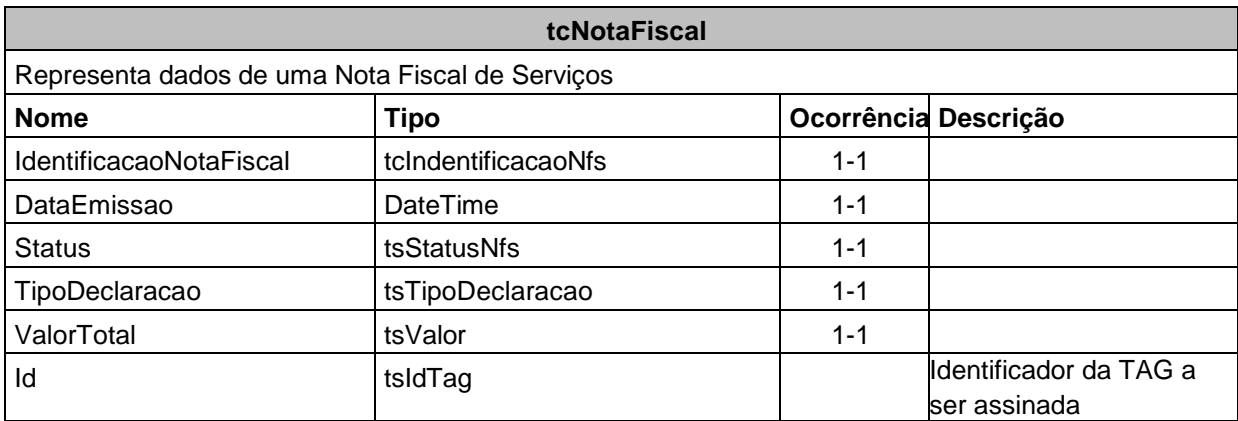

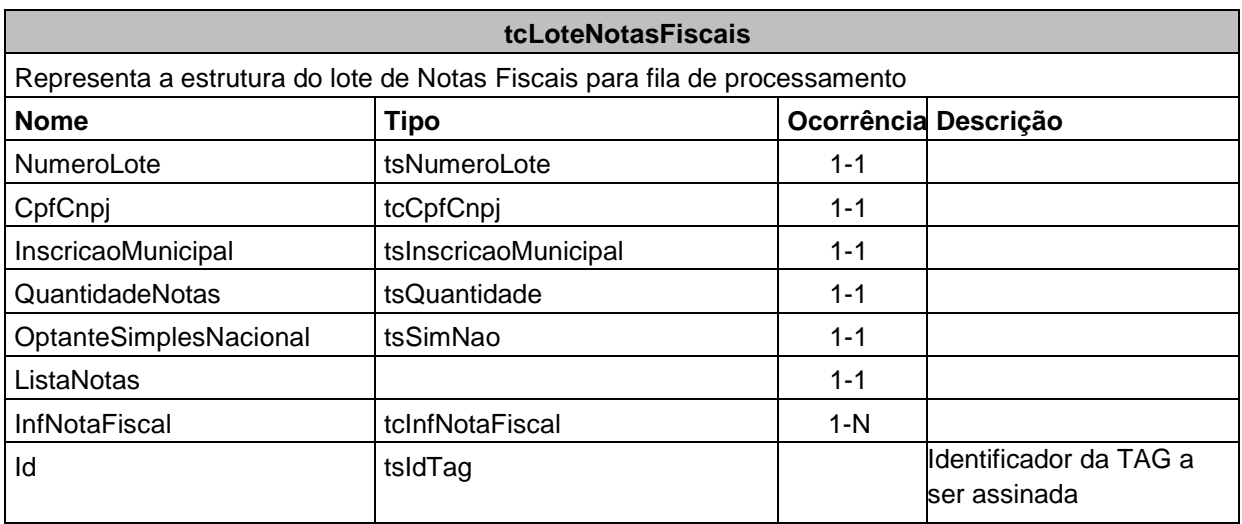

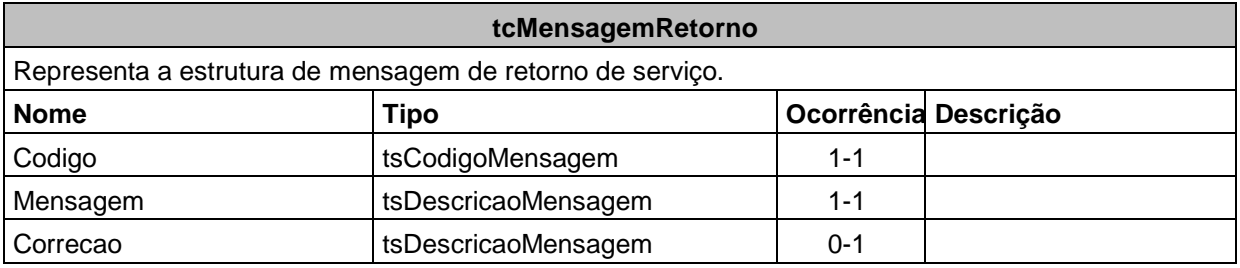

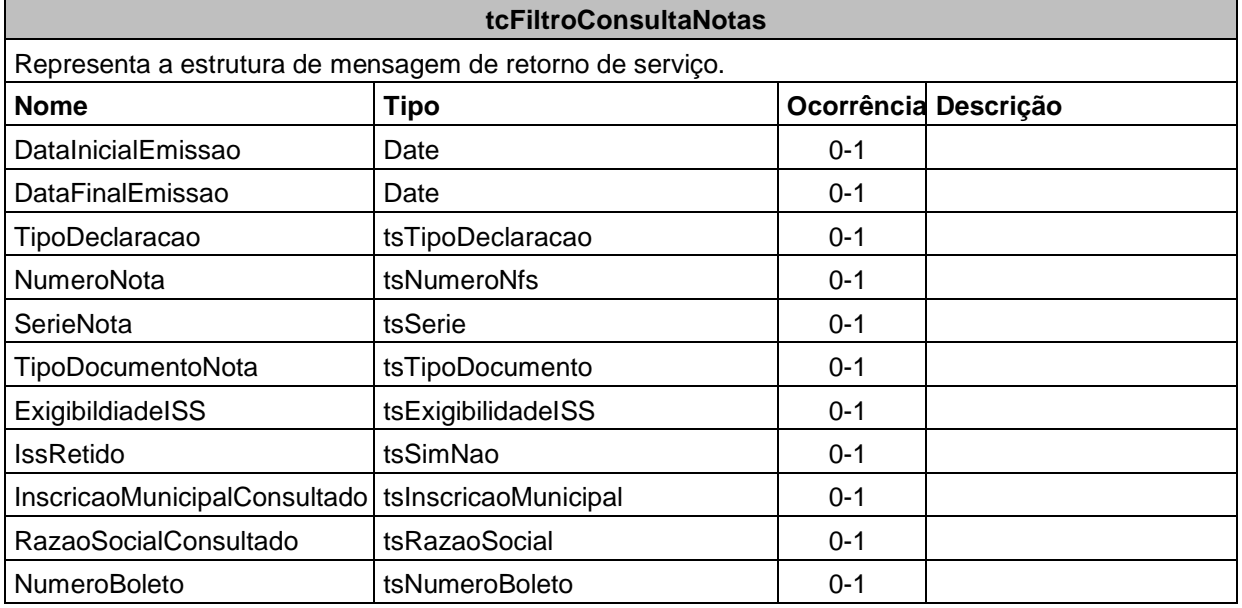

## **tcMensagemRetornoLote**

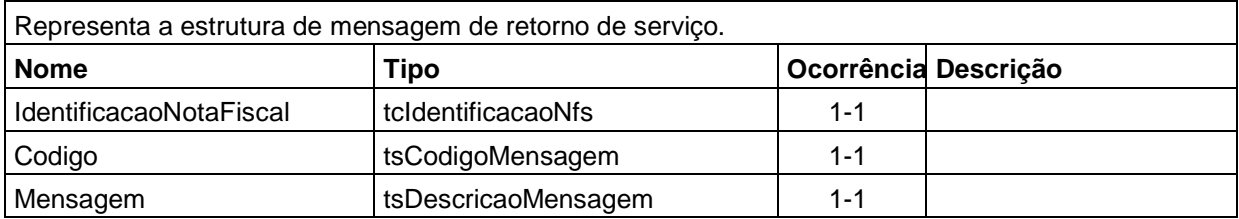

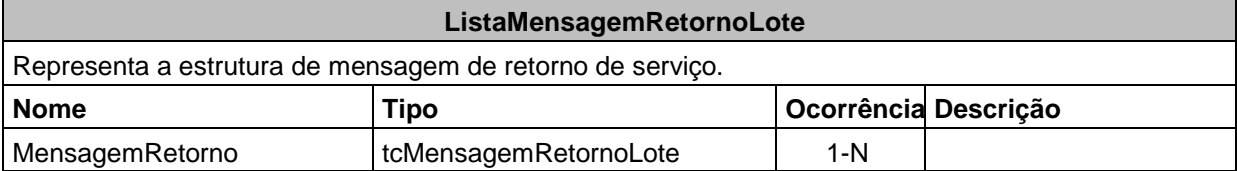

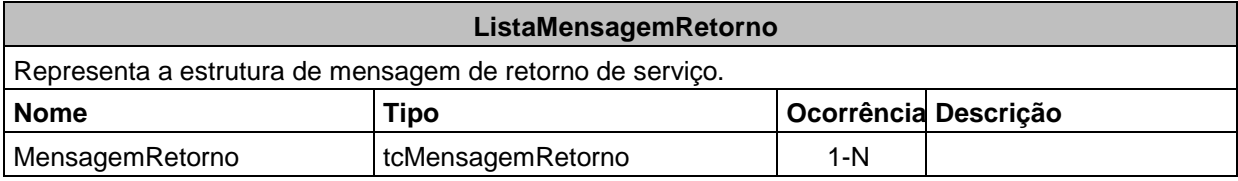

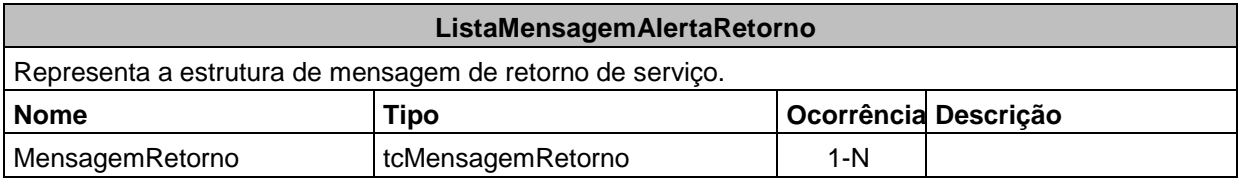

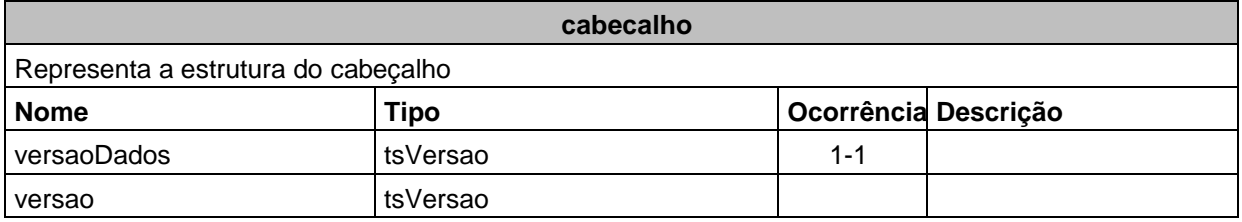

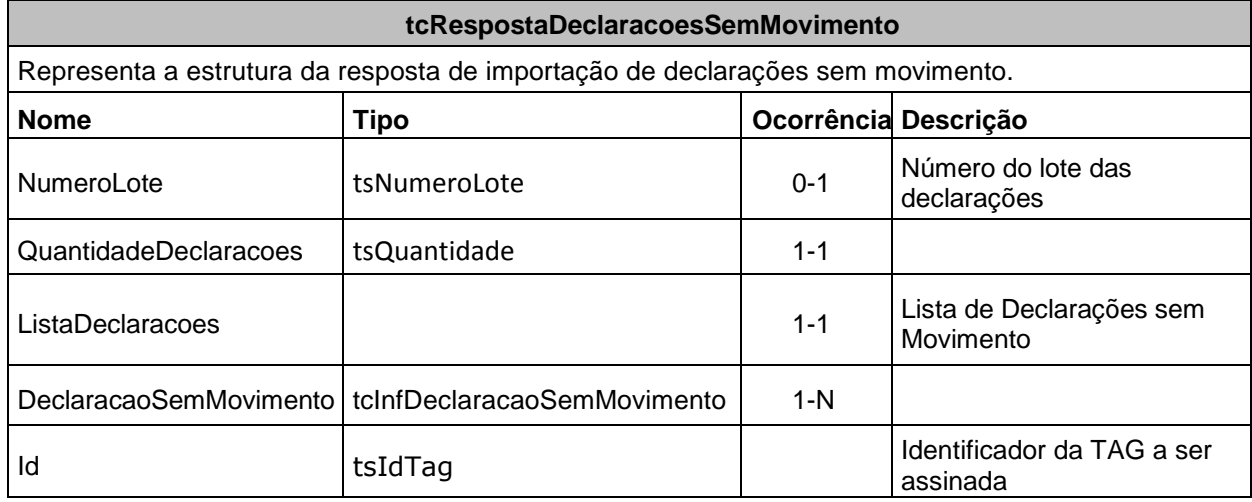

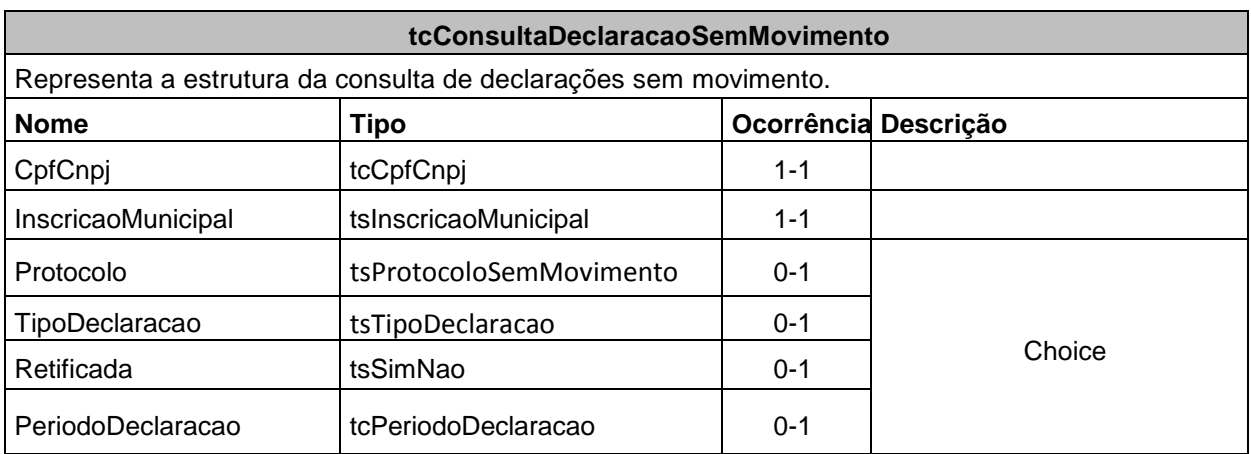

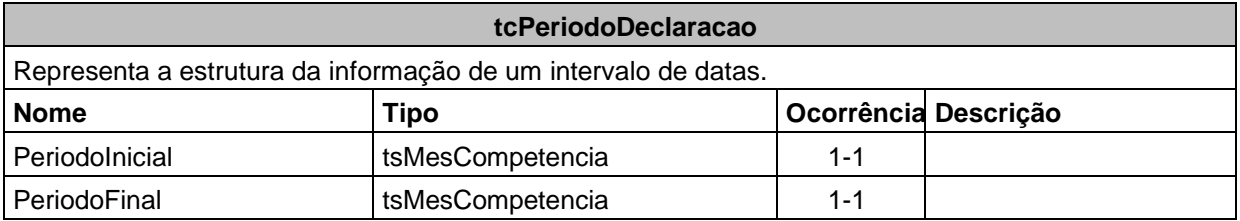

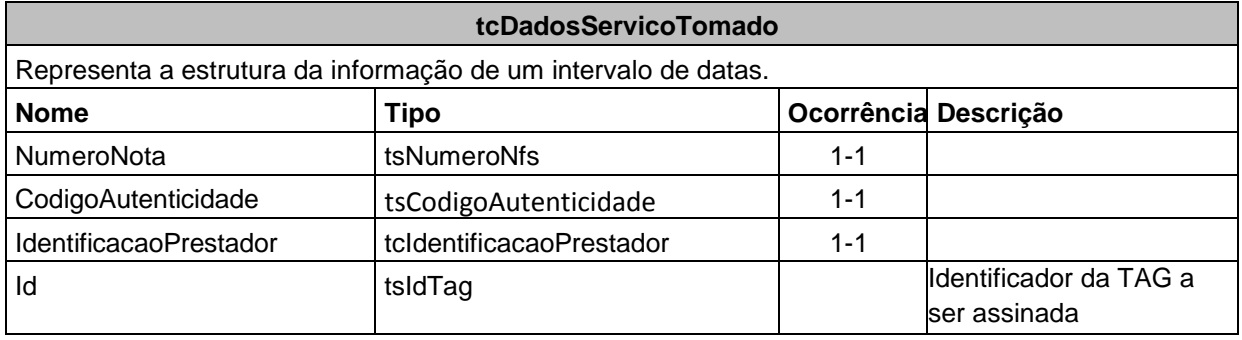

## <span id="page-30-0"></span>**6. Serviços**

A seguir estão os serviços relacionados disponíveis, conforme descritos neste manual, no WebService e seus XML Schema. O XML Schema define a estrutura e formatação do arquivo XML que conterá os dados a serem trafegados. Esses documentos serão enviados de forma textual (como uma string) como parâmetros do serviço oferecido pelo Web Service, como descrito em 3.2.1.

As tabelas que detalham cada XML Schema estão divididas da seguinte forma:

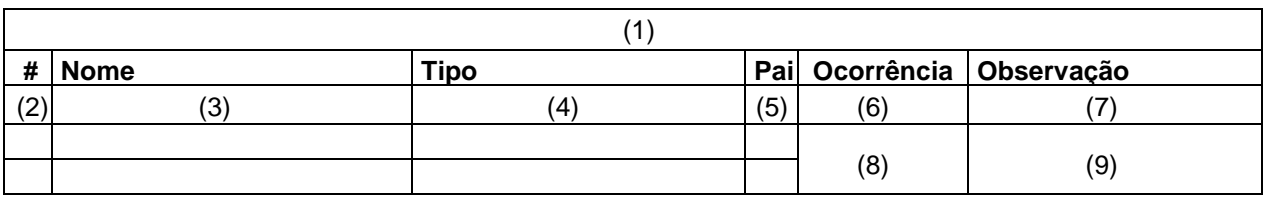

#### **Legenda da tabela:**

- (1) Elemento
- (2) Número identificador do campo, quando este contive subitens;
- (3) Nome do campo;

(4) Nome do tipo do campo que pode ser do tipo primitivo, simples ou complexo; (5) Indica qual é o campo pai, para definição da hierarquia;

- (6) Quantas vezes o campo se repete na estrutura de dados: a. Formato: "z-y" onde "x" é a quantidade mínima e "y" a quantidade máxima. Se a quantidade máxima for indefinida, será utilizado "N" no lugar do "y";
- (7) Descreve alguma observação pertinente;
- (8) Formato de grupo, utilizado para definição de uma escolha (ver próximo item);
- (9) Identifica os campos ou grupos que farão parte de uma escolha (Choice).

## <span id="page-30-1"></span>**6.1. Recepção de Lote de Notas Fiscais**

Esse serviço será executado, pelo o método **EnviarImportacaoNotasFiscais**, passando a mensagem XML como parâmetro com a estrutura definida na tabela que segue.

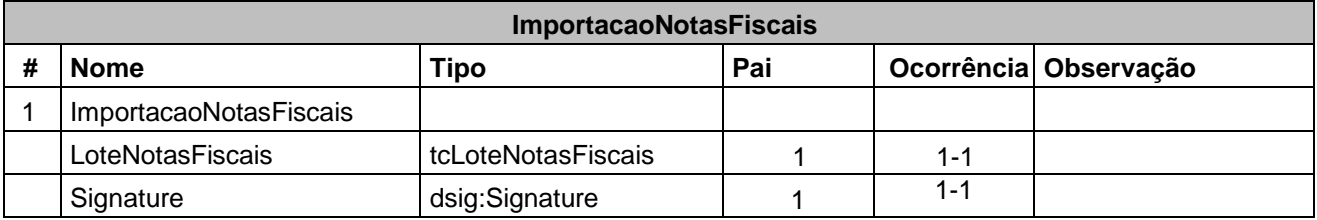

Em resposta a chamada do serviço será devolvida a estrutura definida na tabela a seguir.

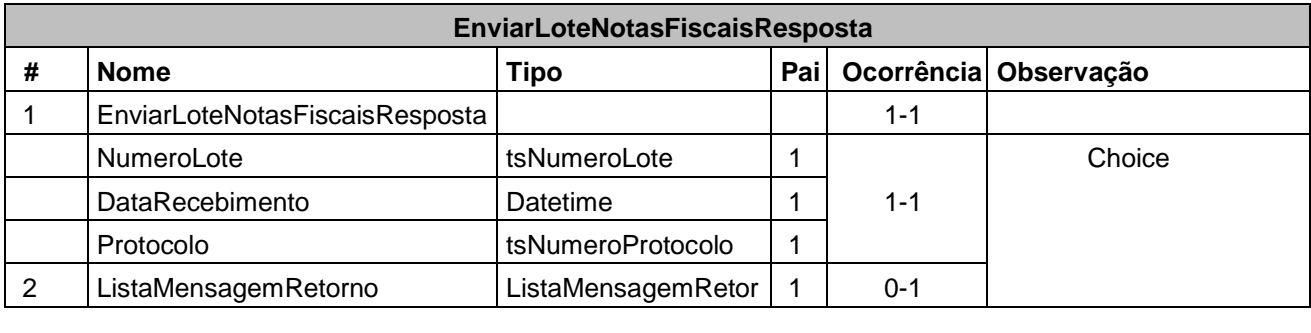

O lote será processado posteriormente, sendo o seu resultado disponibilizado para consulta.

## <span id="page-31-0"></span>**6.2. Consulta de Lote de Notas Fiscais**

Esse serviço será executado pelo método **ConsultarLoteNotasFiscais**, passando a mensagem XML como parâmetro com a estrutura definida na tabela que segue.

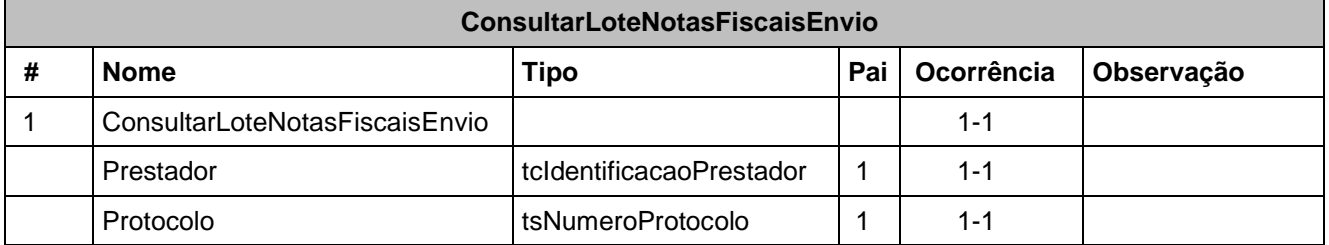

Em resposta a chamada do serviço será devolvida a estrutura definida na tabela a seguir.

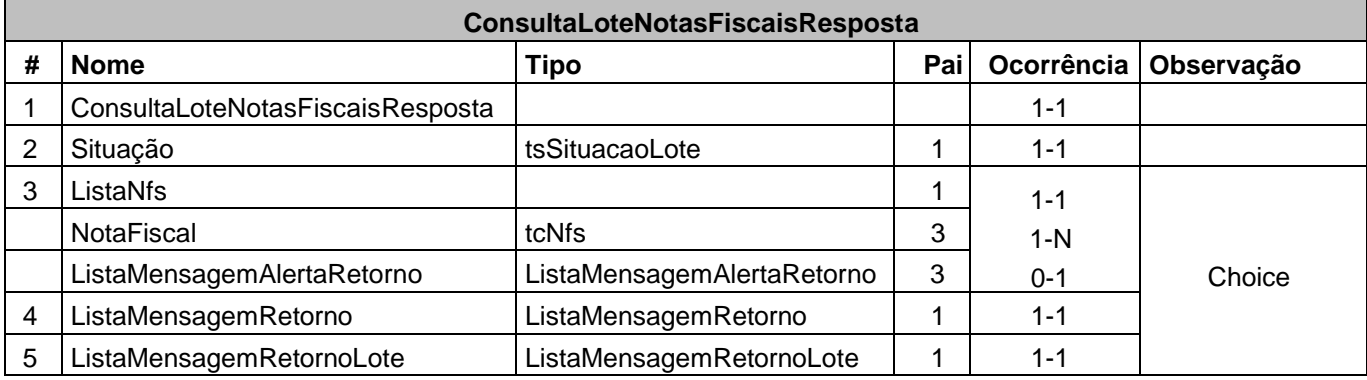

## <span id="page-32-0"></span>**6.3. Consulta de Notas Fiscais**

Esse serviço será executado pelo método **ConsultarNotasFiscais**, passando a mensagem XML como parâmetro com a estrutura definida na tabela que segue.

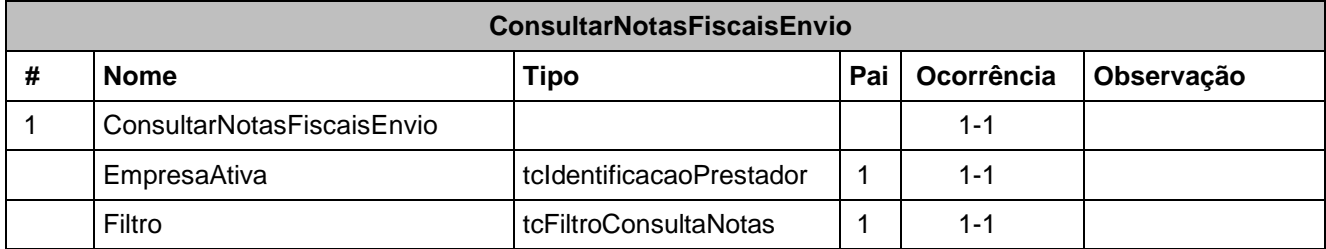

Em resposta a chamada do serviço será devolvida a estrutura definida na tabela a seguir.

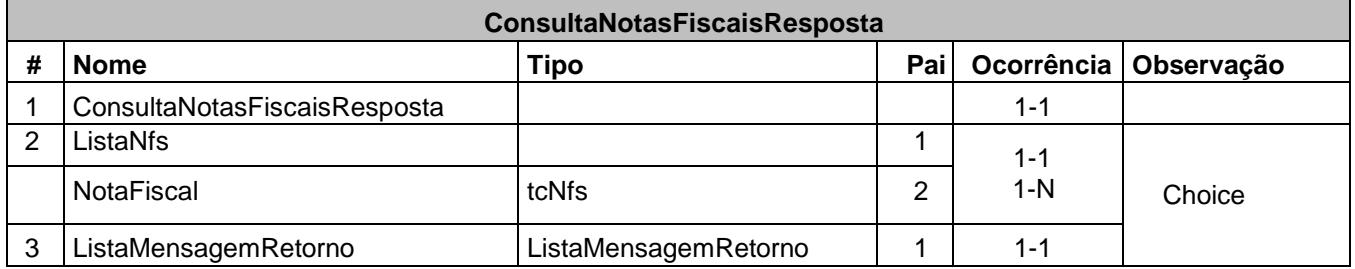

## <span id="page-32-1"></span>**6.4. Recepção de Lote de Declaração Sem Movimento**

Esse serviço será executado pelo método **RecepcionarDeclaracoesSemMovimento**, passando a mensagem XML como parâmetro com a estrutura definida na tabela que segue.

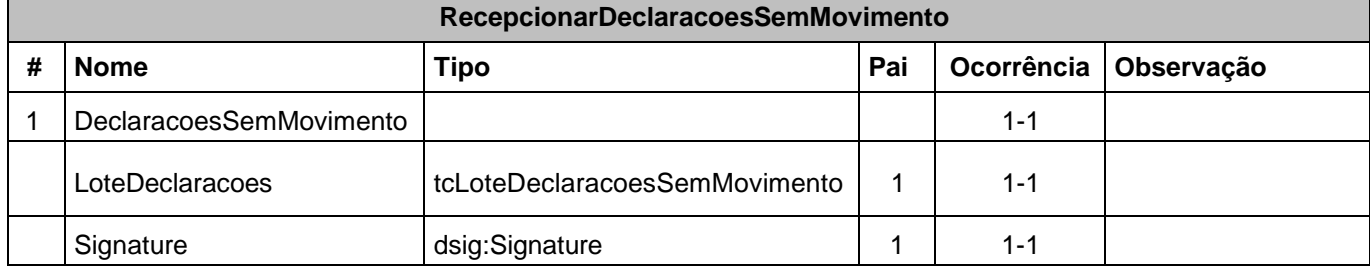

Em resposta a chamada do serviço será devolvida a estrutura definida na tabela a seguir.

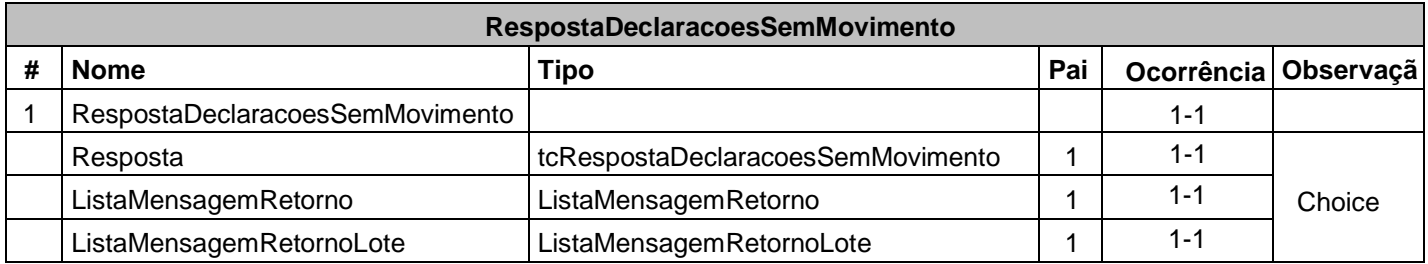

## <span id="page-33-0"></span>**6.5. Consulta declarações sem movimento**

Esse serviço será executado pelo método **ConsultarDeclaracoesSemMovimento**, passando a mensagem XML como parâmetro com a estrutura definida na tabela que segue.

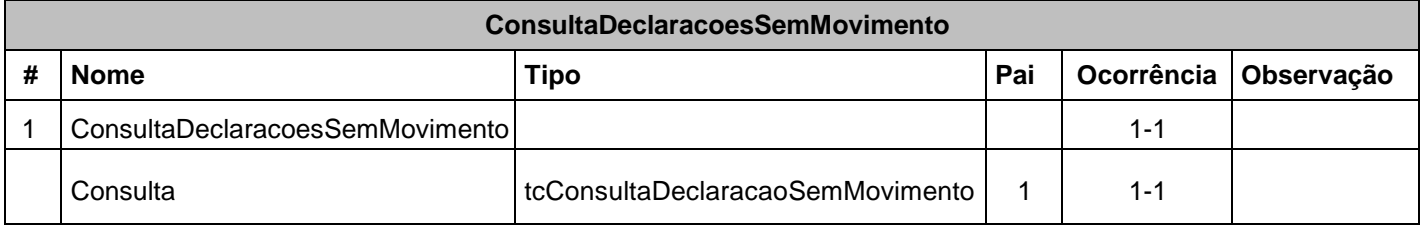

Em resposta a chamada do serviço será devolvida a estrutura definida na tabela a seguir.

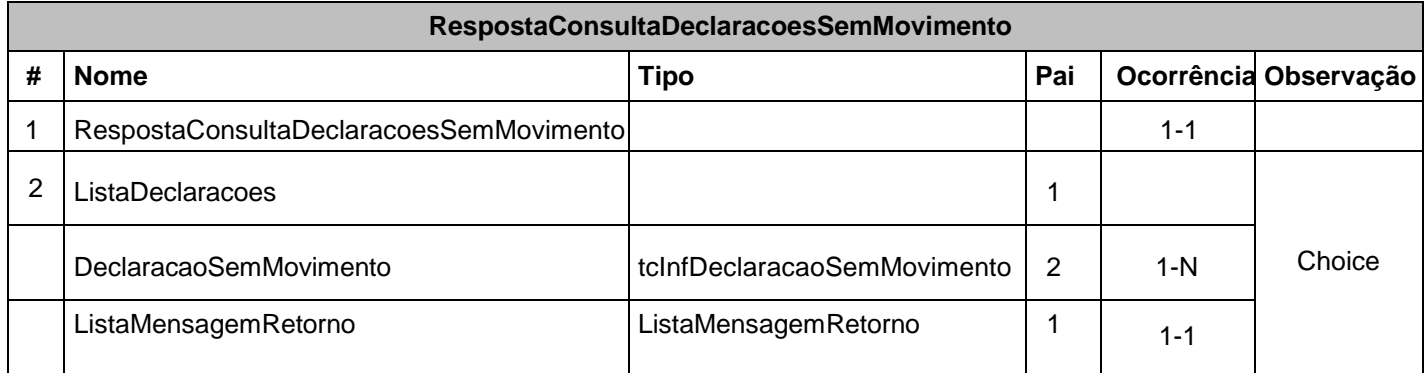

## <span id="page-34-0"></span>**6.6. Declaração Serviço Tomado – Com código de autenticidade.**

Esse serviço será executado pelo método **DeclararServicoTomadoAutomatizado**, passando a mensagem XML como parâmetro com a estrutura definida na tabela que segue.

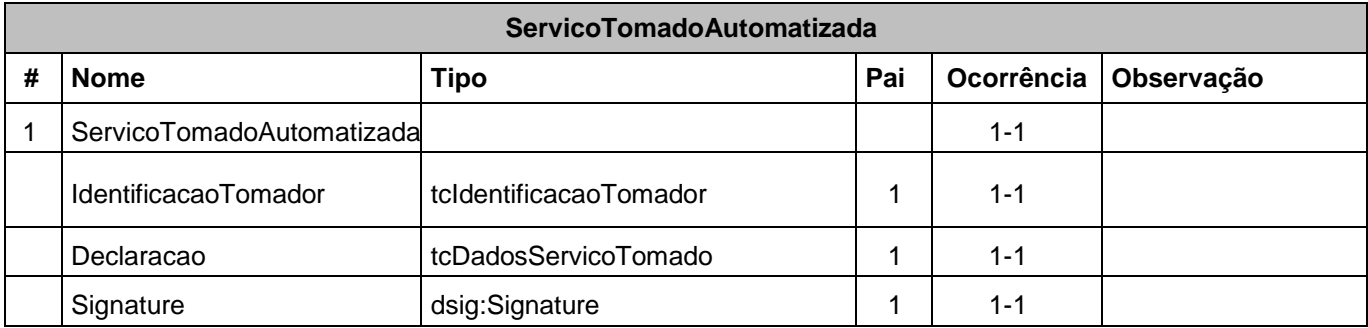

Em resposta a chamada do serviço será devolvida a estrutura definida na tabela a seguir.

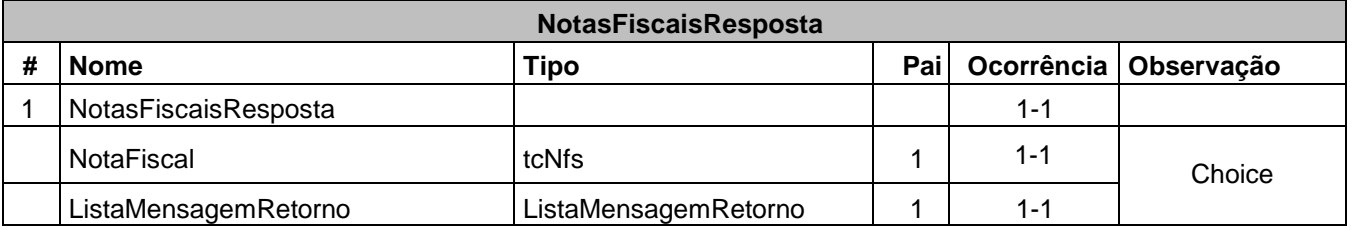

## <span id="page-35-0"></span>**7. Conclusão**

Este novo formato de arquivo e nova opção de declaração tem o intuito de aprimorar, assegurar e aumentar a confiabilidade do processo de declaração de dados a Prefeitura. Conforme citado anteriormente, a nova versão é resposta ao feedback que recebemos dos contribuintes e permitirá que estes optem por mais de um caminho para a declaração de notas fiscais, além da forma já conhecida como "Importação de arquivos".

Para dúvidas a respeito da integração e automatização do processo de declaração entre em contato através do e-mail suporte-finteliss@fintel.com.br.